Probleme mit MandatorScope und MandatorRequestSchema Objekten

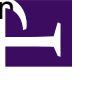

Sollten einige der MandatorScope und MandatorRequestSchema Objekte doppelt sein oder fehlen, kann mit OMUtil.exe eine Korrektur erfolgen. OMUtil.exe befindet sich im Dispatcher-Ordner im Installations-Verzeichnis des Operations Manager. Der Aufruf erfolgt mit:

OMUtil.exe UpdateScopeObjects {DBServer} {Database}